Тема моей работы: Диагностика работоспособности и устранение неполадок OC Windows.Моя тема актуальна потому что средства вычислительной техники используется во всех сферах жизнедеятельности.

Цель моей работы: рассмотреть теоретические вопросы сбоев OC и средств восстановление системы.

Запуск восстановления системы в консоли при нормальной загрузке ОС

Если в Windows 7 после загрузки наблюдается нестабильная работа, не открываются программы, зависают и не работают компоненты системы, то в этом случае необходимо **откатиться** к предыдущей сохраненной точке. Запустим консоль от имени Администратора. Для этого перейдем в меню «**Пуск**» и в поиске наберем «**CMD**». Затем кликнем по найденному результату правой кнопкой мыши и выберем в контекстном меню пункт «**Запуск от имени администратора**».

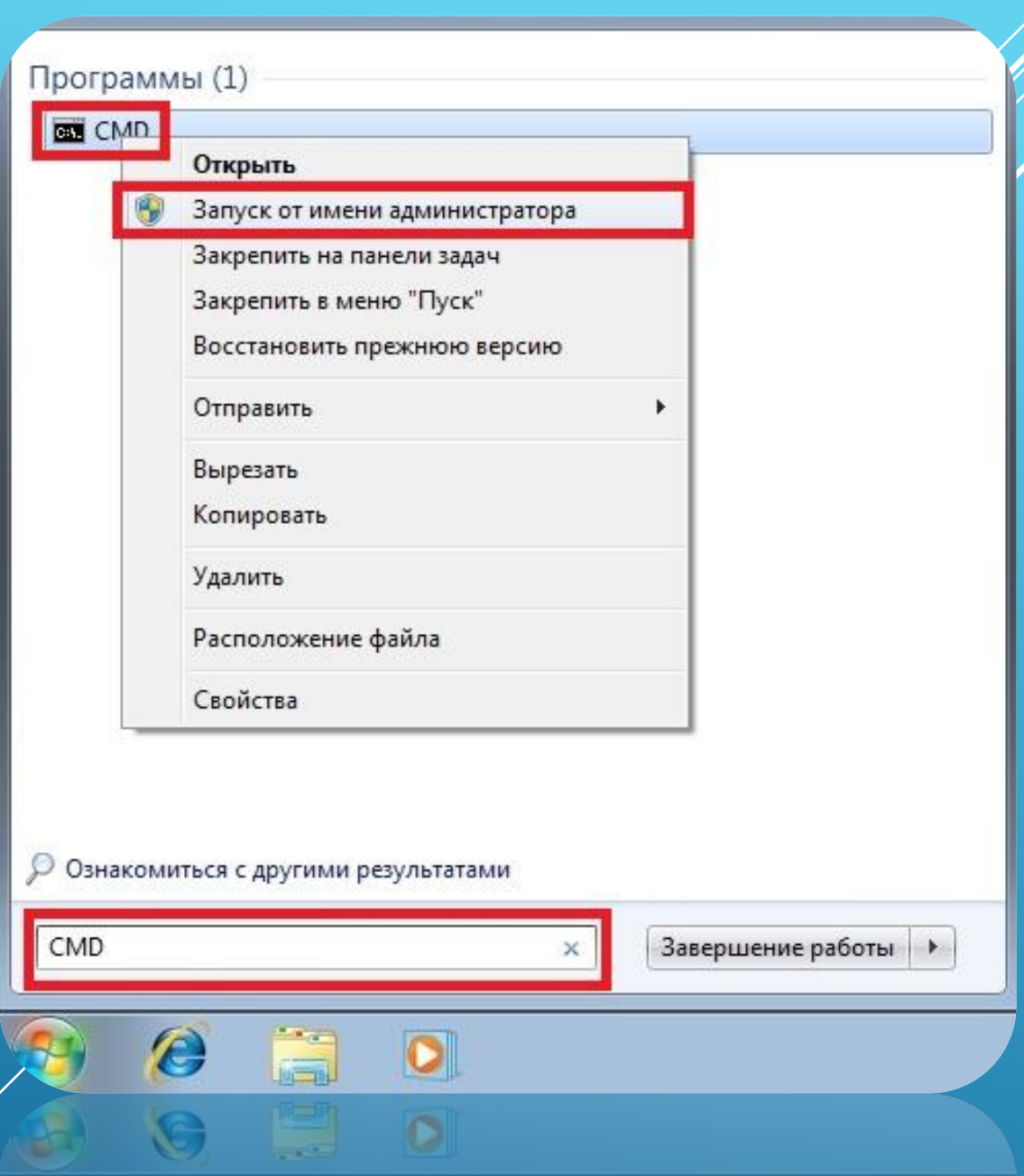

Sasepшение работы

После проделанных действий консоль запустится в режиме Администратора. В запущенном окне консоли введите команду

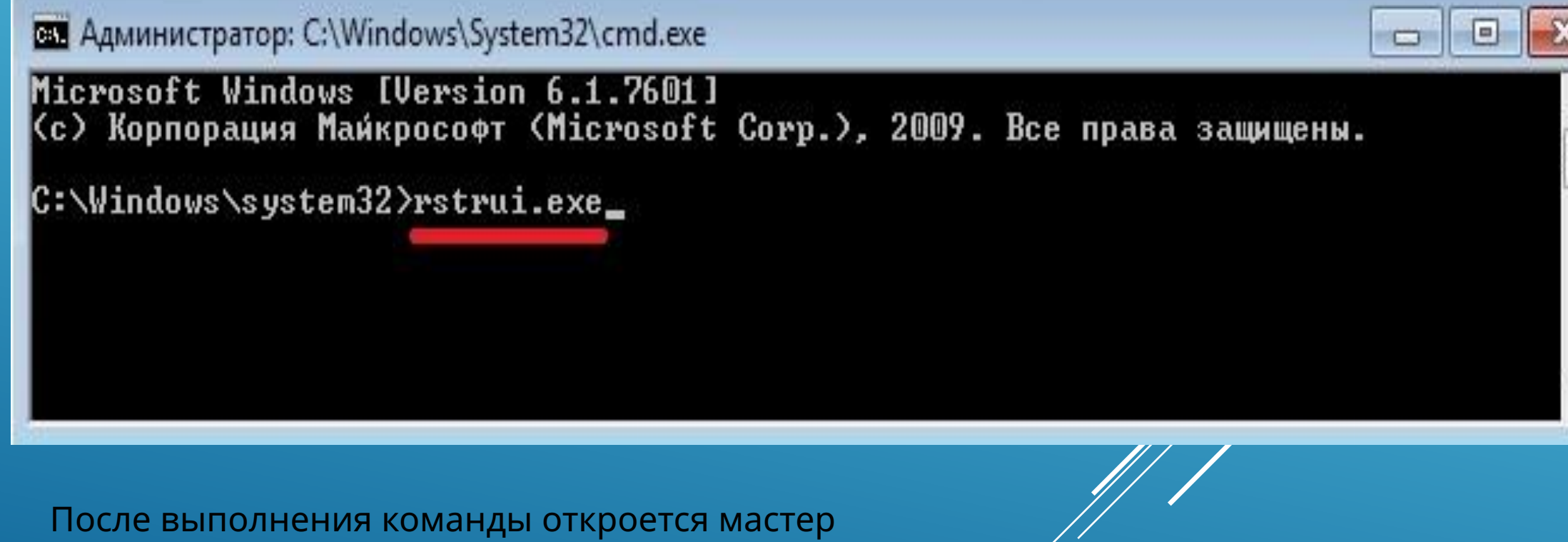

восстановления системы. *Нажмем* в появившемся окне кнопку Далее >, чтобы перейти к выбору точек восстановления.

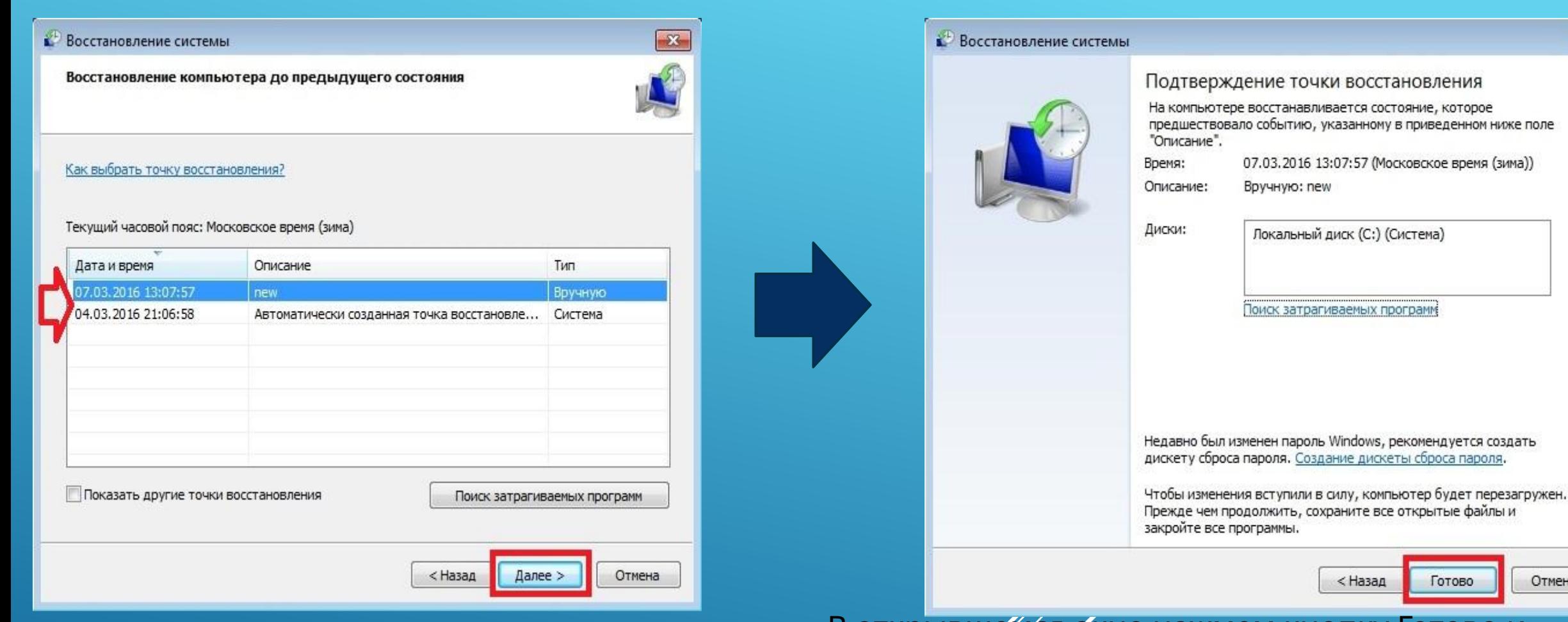

Выберем **подходящую** точку восстановления, при которой Windows 7 нормально функционировала и продолжим.

В открывшемся окне нажмем кнопку Готово и подтвердим сообщение. Подтвердив сообщение, мы запустим откат системы к выбранной точке восстановления. Если восстановление пройдет успешно, то вы увидите соответствующее сообщение.

R

Отмена

Как видите, запустить восстановление через консоль совсем несложно.

### Восстановление через консоль в безопасном режиме

Описываемый далее способ восстановления необходим, если Windows 7 не удается запустить обычным способом. Чтобы перейти в меню альтернативной загрузки Windows, при старте системы нажмите клавишу F8 (могут быть иные варианты, например, Del или другие). В этом меню необходимо выбрать пункт, показанный на изображении ниже.

Выбрав этот пункт, операционная система загрузится **без графического интерфейса**, а единственным средством, через которое можно управлять системой, будет **консоль**. В окне консоли введем уже знакомую нам команду strui.exe

Выполнив эту команду, мы откроем мастер восстановления системы. Выберем подходящую точку доступа в мастере.

#### Дополнительные варианты загрузки

Выберите дополнительные параметры для: Windows 7 (Выберите нужный элемент с помощью клавиш со стрелками.)

Устранение неполадок компьютера

#### Безопасный режим

Безопасный режим с загрузкой сетевых драйверов Безопасный режим с поддержкой командной строки

### Ведение журнала загрузки

Включение видеорежима с низким разрешением (640х480) Последняя удачная конфигурация (дополнительно) Режим восстановления служб каталогов Режим отладки Отключить автоматическую перезагрузку при отказе системы Отключение обязательной проверки подписи драйверов

Обычная загрузка Windows

Описание: Загрузка Windows с основными драйверами, с последующим запуском командной строки.

ESC=OTMeHa

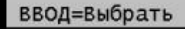

И нажмем кнопку Далее >. После чего запустим восстановление системы.

Из примера видно, что он идентичен с предыдущим. Единственным отличием является запуск **Windows в безопасном режиме** с поддержкой консоли. Обычно этот способ срабатывает практически всегда, даже если система **сильно повреждена вирусами**, так как при запуске ОС загружает только основные драйверы, и нет доступа к Интернету.

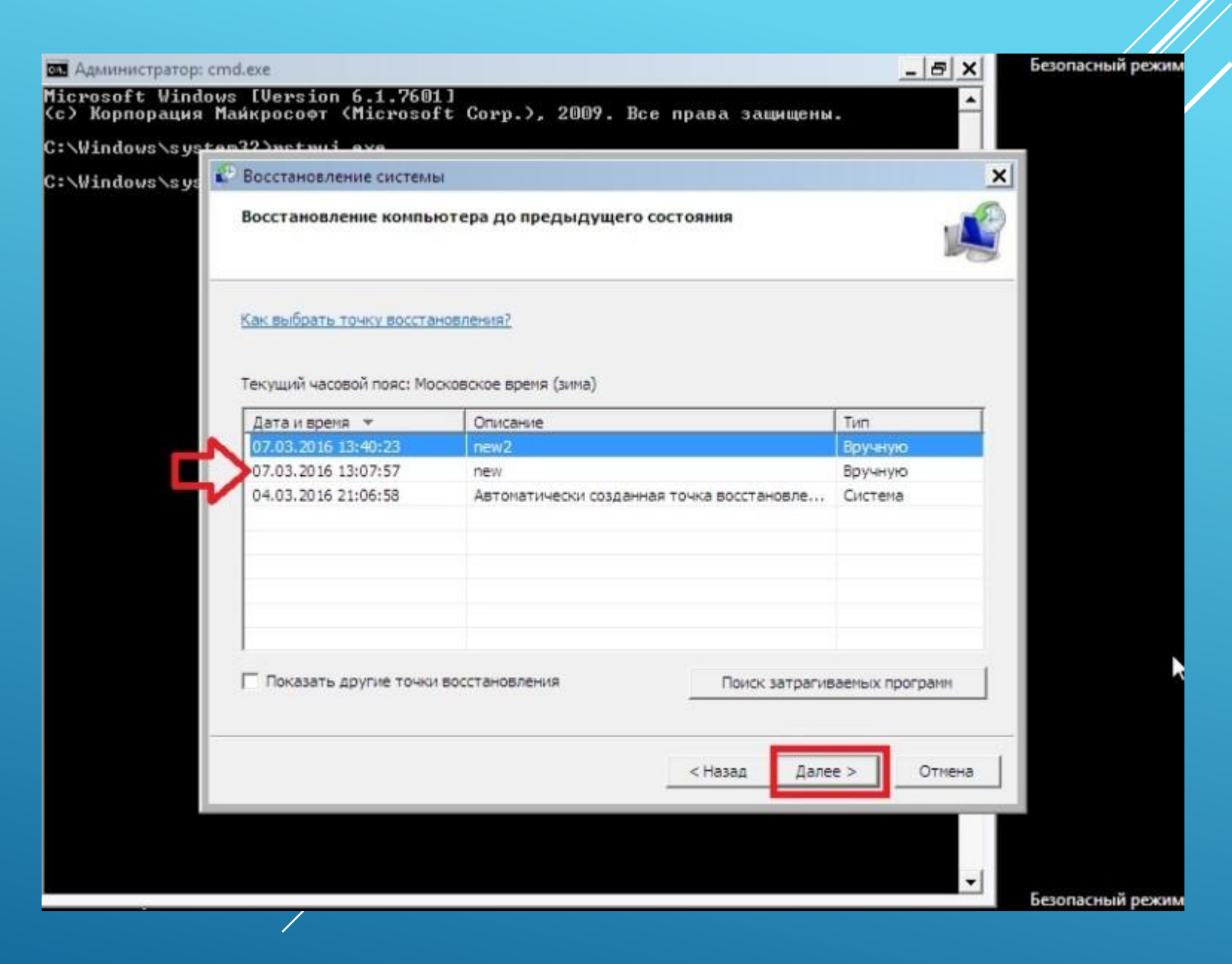

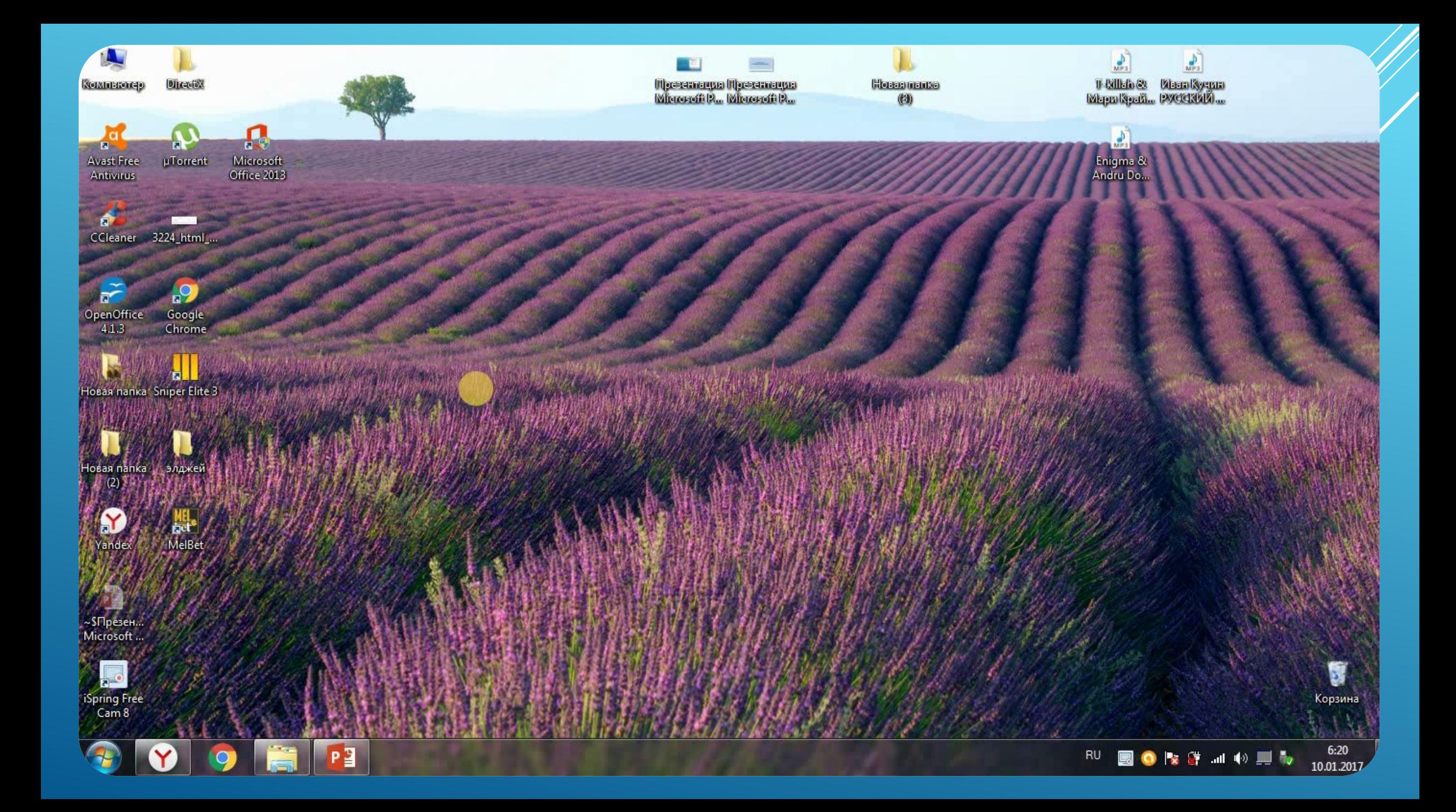

## **Удаление записей из реестра**

Чтобы убрать оставшиеся после деинсталляции ключи ПО из реестра, выполните следующие операции:

- 1. Откройте панель «Выполнить» нажатием комбинации клавиш «Win + R».
- 2. Наберите в строке команду regedit (редактора реестра).
- 3. Нажмите «OK».
- 4. В меню кликните: Правка → Найти.

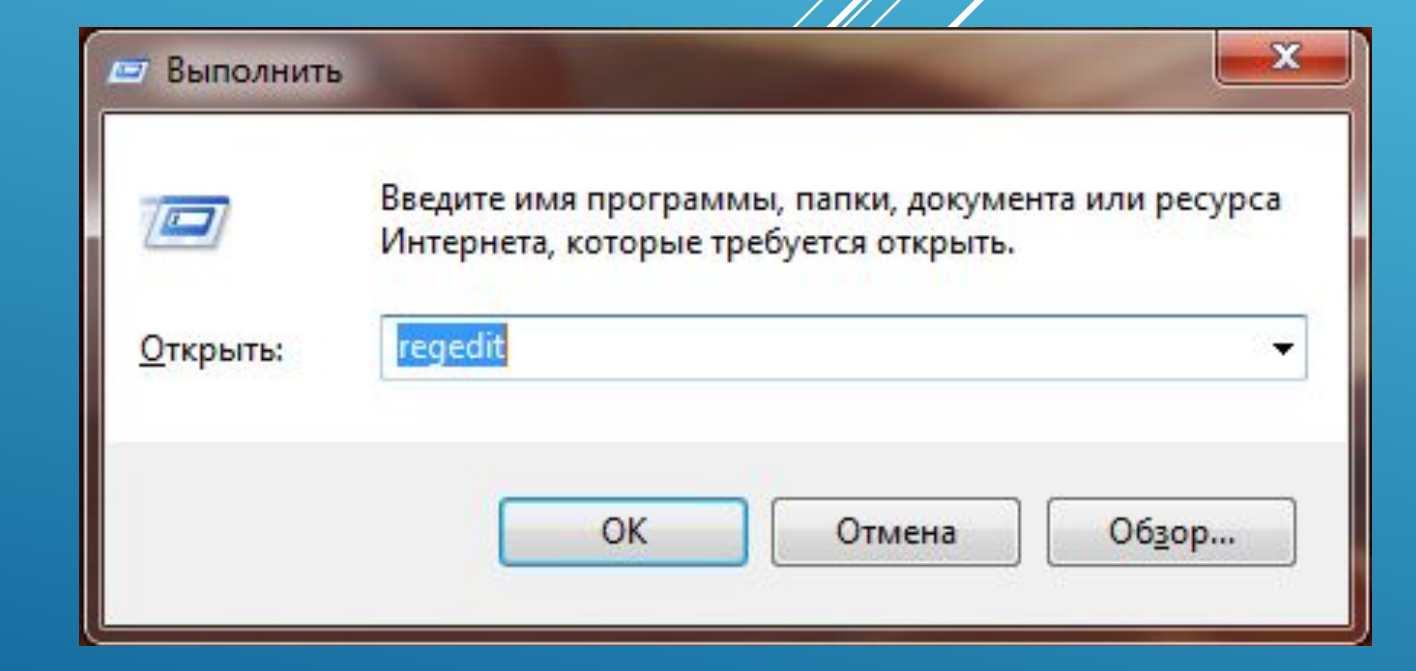

# 5. В окне «Поиск» наберите название удалённой программы и клацните «Найти далее».

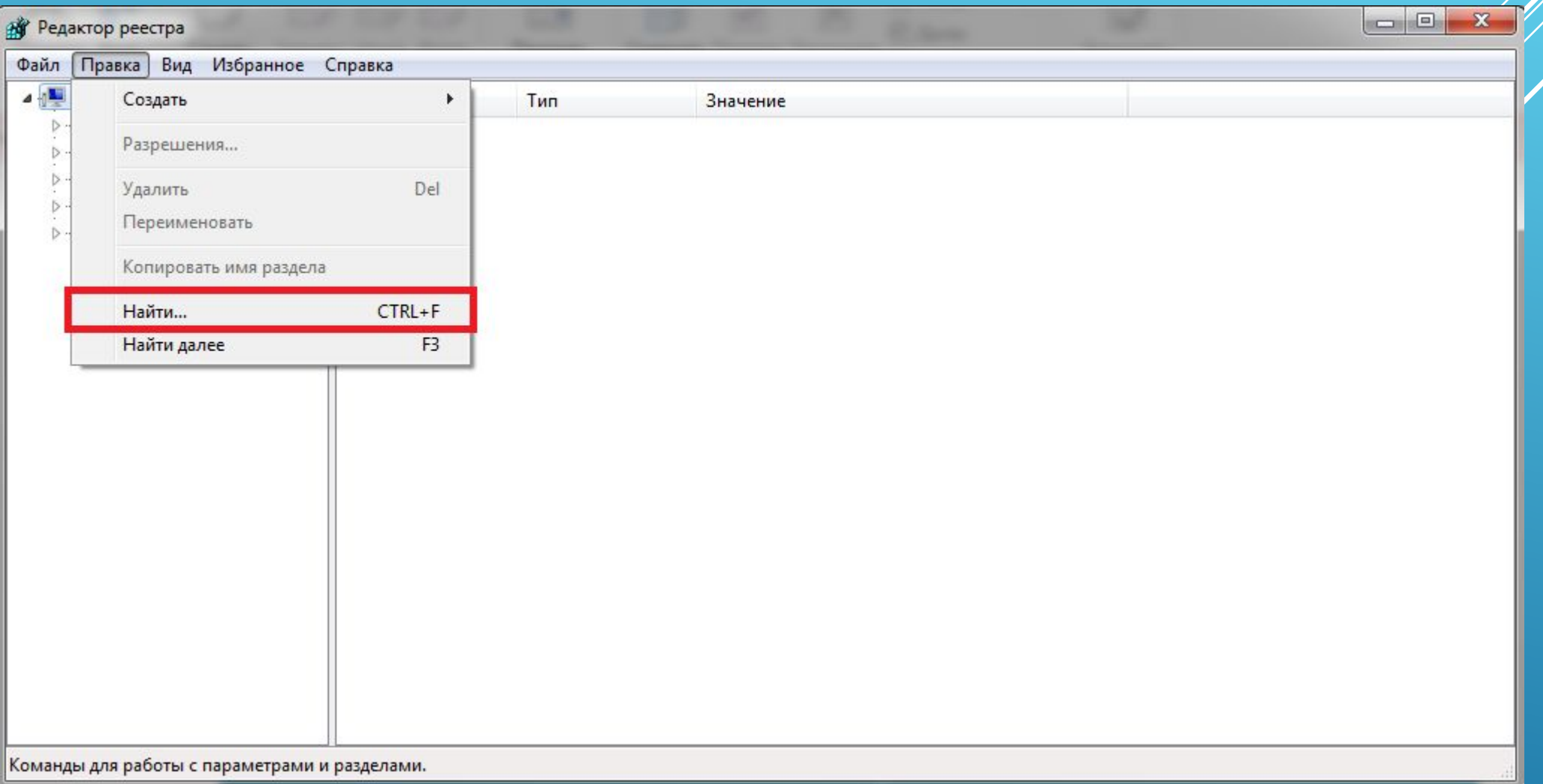

6. Найденный ключ удалите здесь же (через редактор реестра): щёлкните правой кнопкой по ключу → в списке нажмите «Удалить».

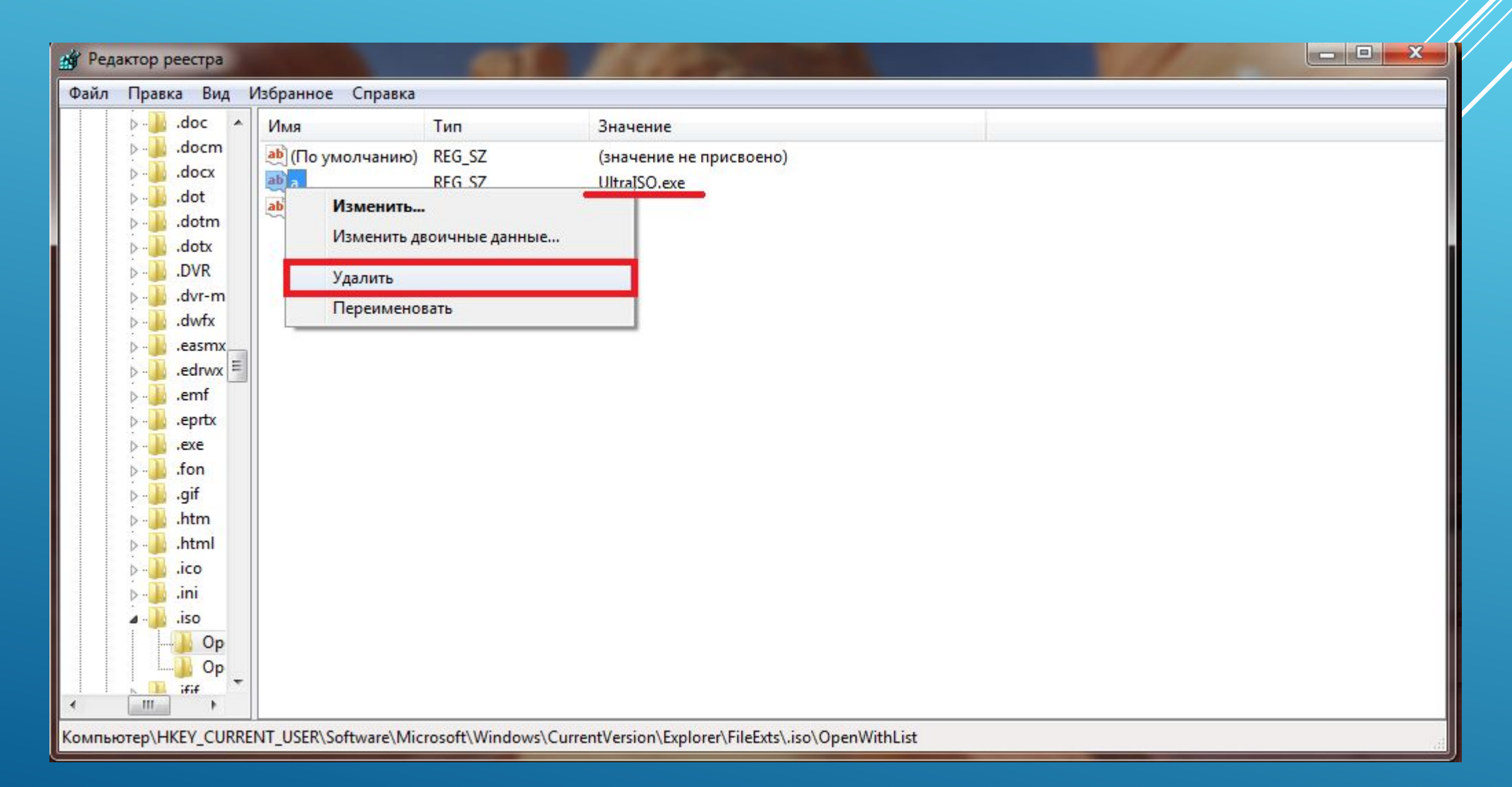

7. Возобновите поиск записей в директориях нажатием клавиши «F3». Либо в меню перейдите: Правка → Найти далее.

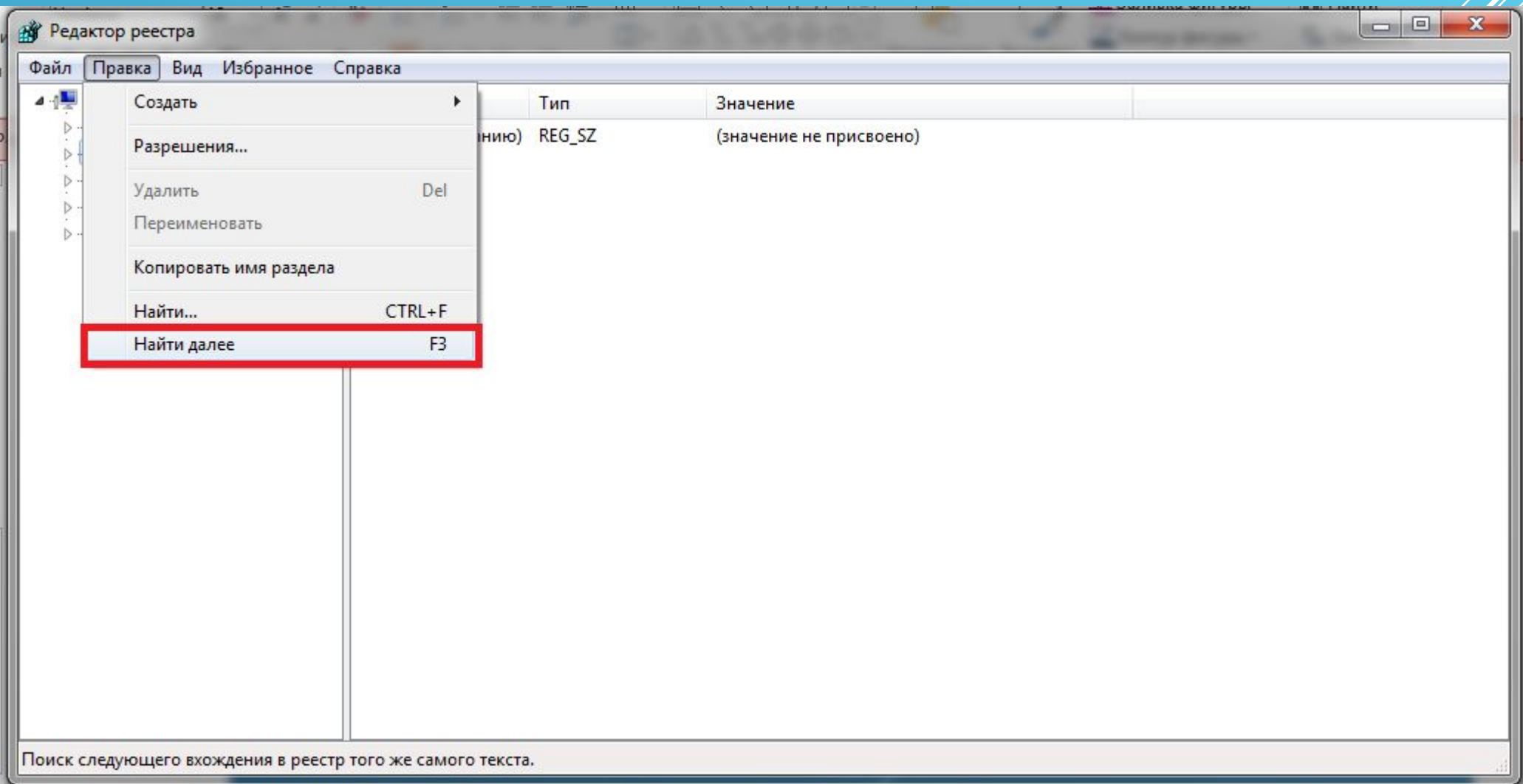

8. Выполняйте проверку до тех пор, пока не появится сообщение о том, что весь реестр просканирован.

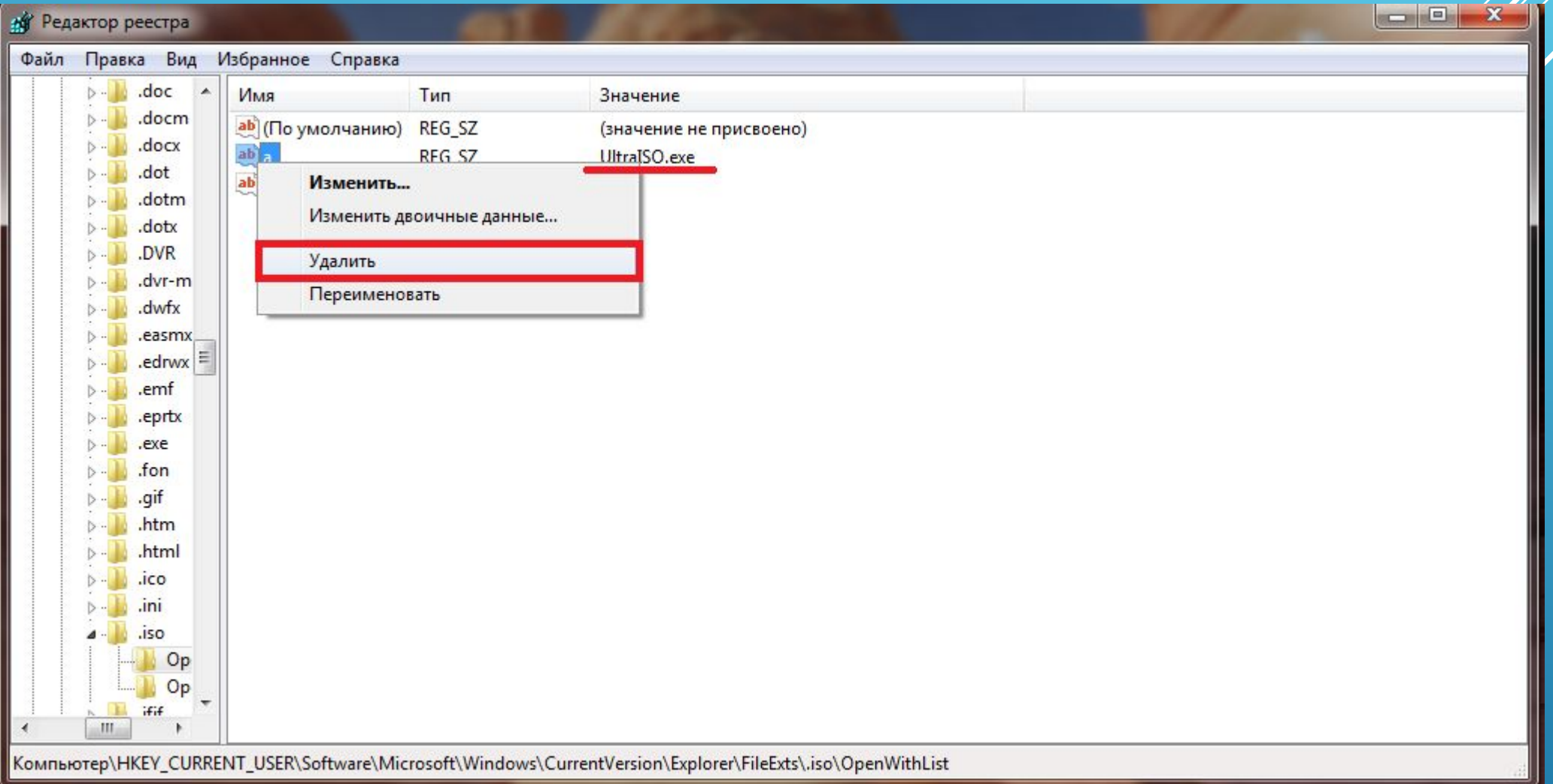

## 9.Поиск в реестре завершен (Остаточные файлы удалены)

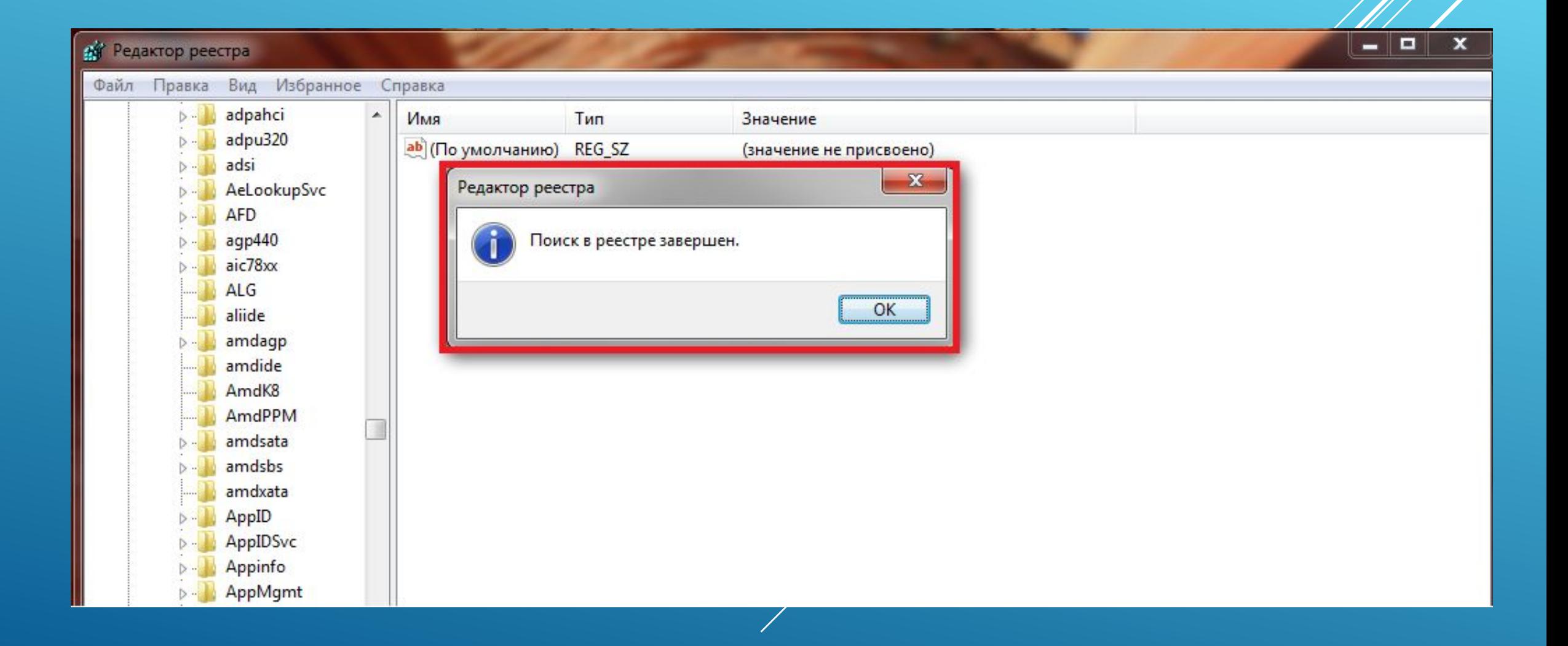

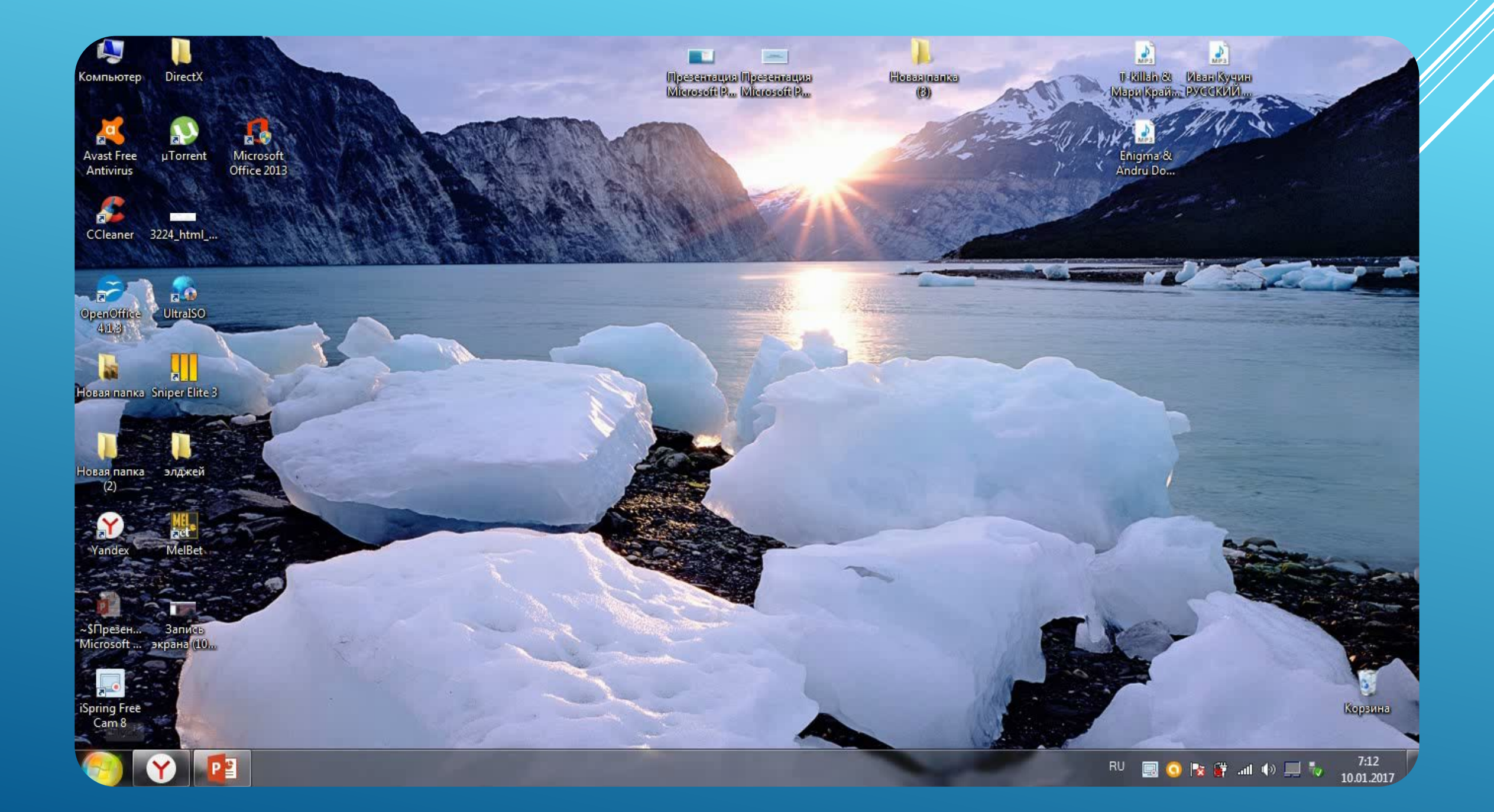